## Study and Development of Website

 $\mathbf{BY}$ 

Md. Tarikul Islam ID: 171-15-8726

This Report Presented in Partial Fulfillment of the Requirements for the Degree of Bachelor of Science in Computer Science and Engineering

Supervised By

## **Nusrat Jahan**

Lecturer
Department of CSE
Daffodil International University

Co-Supervised By

## Rubaiya Hafiz

Sr.Lecturer
Department of CSE
Daffodil International University

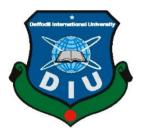

# DAFFODIL INTERNATIONAL UNIVERSITY DHAKA, BANGLADESH DECEMBER 2019

## APPROVAL

This Project/internship titled "Study and Development of Website", submitted by "Md. Tarikul Islam", ID No: 171-15-8726 to the Department of Computer Science and Engineering, Daffodil International University has been accepted as satisfactory for the partial fulfillment of the requirements for the degree of B.Sc. in Computer Science and Engineering and approved as to its style and contents. The presentation has been held on December 6, 2019.

## **BOARD OF EXAMINERS**

Dr. Syed Akhter Hossain Professor and Head

Department of Computer Science and Engineering Faculty of Science & Information Technology Daffodil International University

Chairman

Nazmun Nessa Moon **Assistant Professor** 

Department of Computer Science and Engineering Faculty of Science & Information Technology **Daffodil International University** 

Internal Examiner

Dr. Fizar Ahmed

**Assistant Professor** 

243/18 202 (dm

Department of Computer Science and Engineering Faculty of Science & Information Technology Daffodil International University

**Internal Examiner** 

Dr. Mohammad Shorif Uddin

Professor

Department of Computer Science and Engineering Jahangirnagar University

**External Examiner** 

## DECLARATION

I hereby declare that, this internship has been done by me under the supervision of **Nusrat Jahan, Lecturer, Department of CSE** Daffodil International University. I also declare that neither this internship nor any part of this project has been submitted elsewhere for award of any degree.

Supervised by:

Nurral Jahan

Nusrat Jahan

Lecturer

Faculty of Science & Information Technology Department of Computer Science and Engineering Daffodil International University

Co-supervised by:

Rubaiya Hafiz

Sr.Lecturer

Faculty of Science & Information Technology

Department of Computer Science and Engineering

Daffodil International University

Submitted by:

Md. Tarikul Islam

ID: 171-15-8726

Department of Computer Science and Engineering

Daffodil International University

taribul Islam

#### ACKNOWLEDGEMENT

First I express my heartiest thanks and gratefulness to almighty God for His divine blessing makes us possible to complete the final year internship successfully.

I'm really grateful and wish my profound my indebtedness to Supervisor **Nusrat Jahan**, **Lecturer**, Department of CSE Daffodil International University, Dhaka. Deep Knowledge & Eamp; keen interest of our supervisor in the field of "Web Development" to carry out this project. Her endless patience, scholarly guidance, continual encouragement, constant and energetic supervision, constructive criticism, valuable advice, reading many inferiordraft and correcting them at all stage have made it possible to complete this project.

I would like to express our heartiest gratitude to **Dr. Syed Akhter Hossain**, professor and Head, Department of CSE, for his kind help to finish myinternship and also to other faculty member and the staffof CSE department of Daffodil International University.

I would like to thank our entire course mate in Daffodil International University, whotook part in this discuss while completing the course work.

Finally, I must acknowledge with due respect the constant support and patients of my parents.

## **ABSTRACT**

Internship with Web Design and Development as a "Web Developer", Work with new web technology and gaining of the knowledge to develop a giant project has been wide mentioned within the internship time. Working expertise with numerous projects and on the massive team is completely different within the surroundings as we predict usually. Duties of a web Developer and co-operational working procedure are mentioned absolutely during this report. Working expertise with html, CSS, JS, PHP, and WordPress, PHP (Laravel; CodeIgniter,Magento; Cake PHP, etc.), CMS (WordPress; Joomla, etc.) are centered within the discussion. A way to add a team reciprocally and co-efficiently by following a special operating model is additionally mentioned within the report. In the main time I'm developing Newspapers, E-Commerce, and lots of a lot of dynamic Websites has been absolutely mentioned, and additionally worked some completely different work that isn't associated with web development. As daily some news posting, within the company news portal afterward do SEO on this news, additionally I learned concerning Digital marketing deeply. I gathered knowledge as client handling and vendor management with the corporate.

# TABLE OF CONTENTS

| CONTENTS                                         |                                       | PAGE NO |
|--------------------------------------------------|---------------------------------------|---------|
| Acknowledgements                                 |                                       | V       |
| Abstract                                         |                                       | V       |
| List of Figures                                  |                                       | vii     |
| List of Tables                                   |                                       | V       |
| CHAPTER                                          |                                       |         |
| <b>Chapter 1: Introduc</b>                       | tion                                  | 1-3     |
| 1.1                                              | Introduction                          | 1       |
| 1.2                                              | Motivation                            | 1       |
| 1.3                                              | Internship Objectives                 | 1       |
| 1.4                                              | Introduction to the Company           | 2       |
| 1.5                                              | Business Background                   | 3       |
| 1.6                                              | Report Layout                         | 3       |
| Chapter 2: Organization                          |                                       | 3-7     |
| 2.1                                              | Introduction                          | 4       |
| 2.2                                              | List of Services And Market Situation | 5       |
| 2.3                                              | Target Group                          | 5       |
| 2.4                                              | SWOT Analysis                         | 6       |
| 2.5                                              | Organizational Structure              | 7       |
| <b>Chapter 3: Tasks, Projects And Activities</b> |                                       | 8-24    |
| 3.1                                              | Daily Task and Activities             | 8       |
| 3.2                                              | Events and Activities                 | 8       |
| 3.3                                              | Projects Task and Activities          | 9       |
| 3.4                                              | Challenges                            | 24      |
| <b>Chapter 4: Compete</b>                        | ncies And Smart Plan                  | 25-26   |
| 4.1                                              | Competencies Earned                   | 25      |
| 4.2                                              | Smart Plan                            | 26      |
| 4.3                                              | Reflections                           | 26      |
| Chapter 5: Conclusion                            | on And Future Career                  | 27      |
| 5.1                                              | Discussion and Conclusion             | 27      |

| 5.2 Scope for Further Career      | 27 |
|-----------------------------------|----|
| REFERENCES                        | 28 |
| APPENDICES                        | 29 |
| Appendix A: Internship Reflection | 29 |
| Appendix B: Company Detail        | 29 |

# LIST OF FIGURES

| FIGURES                                                                     | PAGE NO |
|-----------------------------------------------------------------------------|---------|
| Figure 2.5.1: SWOT Analysis                                                 | 6       |
| Figure 2.6.1 Organization Structure                                         | 7       |
| Figure 3.3.1: WordPress.org/download screenshot                             | 10      |
| Figure 3.3.2: created MySQL database screenshot                             | 10      |
| Figure 3.3.3: Configured WordPress configuration file                       | 11      |
| Figure 3.3.4: created database connection                                   | 11      |
| Figure 3.3.5: FTP client, uploaded configured wordpress files.              | 12      |
| Figure 3.3.6: Installed wordpress screenshot                                | 12      |
| Figure 3.3.7: Installed wordpress screenshot                                | 13      |
| Figure 3.3.8: Login using the created account screenshot                    | 13      |
| Figure 3.3.9: Theme selection – Escapade (Version: 1.1.2)screenshot         | t 14    |
| Figure 3.3.10: Installed WooCommerce and some 3 <sup>rd</sup> party plugins | 14      |
| Figure 3.3.11: Created various pages screenshot                             | 15      |
| Figure 3.3.12: Added products and information                               | 15      |
| Figure 3.3.13: Added single product screenshot                              | 16      |
| Figure 3.3.14: Home page View of the website                                | 16      |
| Figure 3.3.15: Featured products View                                       | 17      |
| Figure 3.3.16: Best selling products view                                   | 17      |
| Figure 3.3.17: Live Facebook chatview                                       | 17      |
| Figure 3.3.18: Shop categories view                                         | 18      |
| Figure 3.3.19: Single product view                                          | 19      |
| Figure 3.3.20: Single product Descriptions                                  | 19      |
| Figure 3.3.21: product Reviews view                                         | 19      |
| Figure 3.3.22: Login And Registration form                                  | 20      |
| Figure 3.3.23: Features of Front Page view                                  | 21      |
| Figure 3.3.24: Features of Category View page                               | 21      |
| Figure 3.3.25: Features of Single News View                                 | 22      |
| Figure 3.3.26: Admin Panel or Dashboard Features                            | 23      |

# LIST OF TABLES

| TABLES                                      | PAGE NO |  |
|---------------------------------------------|---------|--|
| Table 3.3.27: More Projects I've worked     | 24      |  |
| Table 3.4.28: More Technologies I've worked | 24      |  |

#### **CHEPTER 1**

#### INTRODUCTION

#### 1.1 Introduction

The internship was concerning front table work expertise with fashionable web technologies from the terribly first or the scratch like html, CSS, JS, JQuery, PHP and different languages and an introduction to web-based application development with the demand of current age and also the consumer satisfaction. This internship can involve dynamic and difficult opportunities and facilitate to trace the simplest career for the twenty first century. This can be an excellent chance to be told active hands expertise on web application development.

#### 1.2 Motivation

I worked with associate internship program to develop myself for making the most effective career as a web application developer. I think that this career is the most powerful career during this twenty first century. Once more this job includes super dynamic surroundings that may facilitate Maine to grow more within the next decade and can facilitate Maine to make a start-up. They helped Maine and therefore the alternative worker in learning new technologies, methods and numerous ideas those can facilitate for the expansion of any company and therefore the best team. Once more that will facilitate Seeking for a challenging and artistic job during a dynamic and better work place wherever I will use my strong technical knowledge and skills.

## 1.3 Internships Objective

I've learned knowledge regarding web technology. There was a perception that was the importance of the web sites for the establishments, Businesses, Brandings, Personals, Spreading the News, Discussions, Communication and also the alternative functions area unit most what's onerous to explain in words. I've tough company knowledge conjointly a company manner to specific my career in the future. I learned a way to build a giant project to collaborate with a team. We have a tendency to work beside our other team members. That's why I learned teamwork. That internship raised my knowledge, responsibility and maintaining company rules and laws.

Now I will implement my innovative concepts, skills and creativeness for develop my career within the best job sector in our country.

#### 1.4 Introduction to the Company

Creativity forms the backbone of everything they do at Creative Mango. Inventing creative solutions to even the most random tasks is what makes us special. Creative Mangobelieves in creative insights and abilities to deliver their client creative ideas and content that speaks and connects with their target audiences.

Creative Mango firmly believes in collaborative partnership with their clients to contribute meaningfully to deliver a real economic and brand value. Creative Mangohave a strong team of exceptional creative's with professional experiences in agency and inhouse design, all of whom bring something different to the mix.

From the planning stage, through to the final design or construction, creative team can produce effective, original designs which exceed expectations. Whether it be graphic design, video, illustration, typography, web design, conceptual design, or 3D modeling, the team have expertise in all these skills, allowing to fulfill and exceed the client's brief. Creative Mango want to form a one stop center for branding and marketing, creative audio-visual production, website and app development, printing and packaging, event management both corporate and personal means.

With a dedicated team Creative Mango try to provide their clients the best they want to acquire. For this, teamwork is very important to us at Creative Mango and plays a pivotal role in all projects. Creative Mango works as a team, are transparent, aim to open doors, and establish long-term partnerships with our clients. Creative Mangoknows what it takes to deliver outstanding client service and appreciate that the smallest details and demonstration of ownership and care make all the difference. Creative Mangois here to protect their client's interest and deliver on every occasion. The collective skill set and nature of the team means that no matter how big or small the project, together with the Account and Project Managers, it will be given the thought, dedication, and application it deserves.

#### 1.5 Business Background

Creative Mango runs the business from 2018 with a tiny dedicated team. Its Mother company is Mango International Limited that's a business running since 2017. Spread the services all over the country and creates more than 100 clients in our country.

#### **Creative Mango Dreams**

To create a hub for all sorts of creative production with full dedication and enthusiasm to meet the requirement of creative mangos clients. To dissolve the fine line between clients and creative minds.

#### 1.6 Report Layout

Report style is an archive that goes concerning as a format or visual that characterizes the point of view of a report. A report format can usually utilize tables to prepare content, wherever the report contains info fields, content or image.

## **Discussion on Chapter 1-5**

- In 'Chapter-1' I actually have mentioned the motivation, Objectives and also the Introduction of the company wherever I completed my internship.
- In 'Chapter-2' I've mentioned all the organizations wherever I've done my internship. I conjointly delineated the Introduction of the organization, SWOT analysis, and organizational Structure.
- Chapter-3' is all concerning the daily tasks and activities, events and activities I've challenged, My Project tasks activities and also the challenges featured within the internship.
- In 'Chapter-4' there mentioned the earning of competencies, making sensible plans and reflections of the organization.
- In 'Chapter-5' I've mentioned the conclusion of the internship and also the expected future career by the gained knowledge from the organization.

## **CHAPTER 2**

#### **ORGANIZATION**

#### 2.1 Introduction

Creative Mango since its inception in 2018 has given the best IT services like Web Development, Mobile App Development, Game Development, Graphic Design, Printing & Packaging etc. From the planning stage, through to the final design or construction, dedicated creative team can produce effective, original designs which exceed expectations. Whether it be graphic design, video, illustration, typography, web design, conceptual design, or 3D modeling, the team have expertise in all these skills, allowing to fulfill and exceed the client's brief. Creative Mango wants to form a one stop center for branding and marketing, creative audio-visual production, website and app development, printing and packaging, event management both corporate and personal means.

#### 2.2 List of Services

- Game Development
- Web Design & Development
- App Development
- Branding & Marketing as product development, Strategy Planning, Digital Marketing.
- Event Management
- Audio-Visual, Animation, Photography
- Graphic Design, 3D Design & Rendering
- Printing & Packaging

#### 2.3 Market Situations

Creative Mango has created the most valuable market situations for their fair and fast services with reliable costing. Creative Mango gives the services of various training of Computer. And in this present age this has a lot of possibilities among the modern business competitions. Again the training Web Design, Web Development, Game Development, Graphic Design, Logo Design, Lead Generations, SEO, Digital Marketing on Demand. Creative Mango has big market demand as game development. They have already done nine mobile games in Market.

## 2.4 Target Group

- New companies or business is a great target for making their web sites,
   Business consultancy, marketing statics, Digital Marketingsolutions etc.
- New news papers for making the online portal and live broadcasting system.
- Sale their mobile games different market as Robi, GP etc.
- New hospitals and other enterprises to help them to build their web sites, mobile applications, management system, Online marketing, graphics design service etc.
- Individuals for making their portfolios and mobile application.

## **SWOT Analysis**

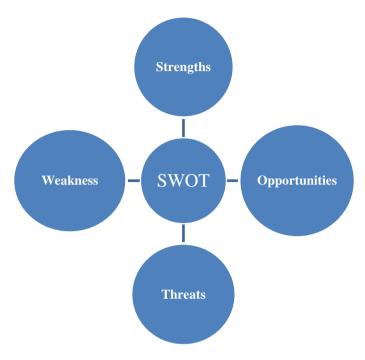

Figure 2.5.1: SWOT Analysis

## **Strengths**

- The company has the soundness to form distinction comparison alternative IT firms.
- Best Game Developer and additionally a training provider within the town.
- Best web design and development Services following the new trend.
- Best consultancy, Branding, and marketing strategies Digital marketing Solutions.
- Best mobile application services.
- Fair and reliable services.

#### Weakness

- Business team management.
- Small range of workers will hamper productivity.
- Critical state of affairs handling

## **Opportunities**

- Opponents aren't able to run with its topographic point.
- Working with stylish technology will bring a lot of satisfaction.
- People area unit finite with truthful service however creative Mango ensures that.
- Creative mango's Game makes an enormous employment space within the next decade.

#### **Threats**

- Working with new technology has to create new team learning.
- New technologies produce a tough downside typically to resolve.
- Some firms square measure operating arduous to achieve the purpose.

## 2.6 Organization Structure

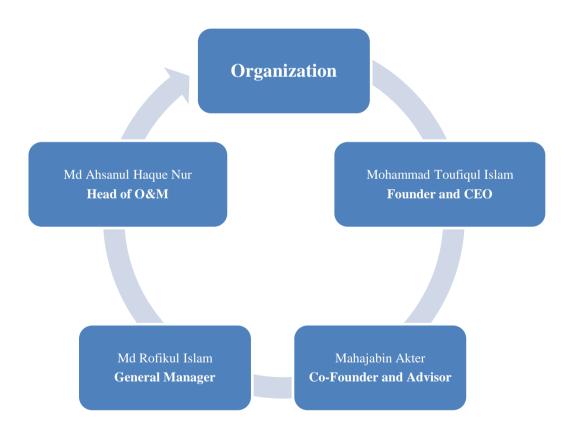

Figure 2.6.1 Organization Structure

## **CHAPTER 3**

## TASKS, PROJECTS AND ACTIVITIES

#### 3.1 Daily Task and Activities

The workplace starts at 09.30 am and ends at 06.00 pm frequently six days during a week. in this fundamental measure, I had several tasks to try and do with.

- Starting with basic computer style with HTML5, CSS3, JS.
- Tracing the error for the designs and fixing them.
- After one month I long-faced a project of WordPress theme customization and development.
- Learned a way to do SEO, Digital marketing, Facebook Ads, Google ads, etc.
- After a pair of months I had worked with associate degree E-Commerce website and news portal. Also, I did a daily news post and SEO.
- Learning new technologies and new artistic and outstanding style unceasingly.

#### 3.2 Events and Activities

This internship helps ME to find out new languages and technologies at intervals a brief time. That helped ME to form myself documented with the IT event management and different activities at intervals the regular timeline. The internship helped ME to develop my expertise handy at hand comes and heal ME to develop my resume and portfolio.

There was a challenge for each project I developed in my intern time. Those challenges were following the timeline, creating the outstanding comes, bring client satisfaction, making certain the no want a lot of revisions on the comes.

Again there was a pleasant atmosphere for learning and dealing in a very friendly mental attitude co-operational platform. That helped to realize the expertise to figure in suit myself in any reasonably geographical point and organization.

#### 3.3 Project Task and Activities

The primary aim of this Internship was to learn Web for the e-commerce Industry. So I worked with an E-Commerce System, several web sites, Themes and Plugins.

## E-Commerce site and Whole Management system development

## Honeyman - Styling your life

## **Technology used**

- Web server Linux
- Front-end HTML, CSS (WordPress)
- Back-end PHP, MySQL (WordPress + MySQL)
- CMS WordPress
- Store management system WooCommerceWordPress plugin
- 3<sup>rd</sup> party plugins Ninja forms, Yoast SEO, Facebook chat integration, Social login

#### Get a domain name

• At Creative Mango we had dedicated company domain "mango-int.com" and a subdomain "honeyman.mango-int.com" was assigned for the project.

## **Get hosting**

• At Creative Mango we had dedicated unlimited ssd hosting subscription and that was used for the project.

#### **Installing WordPress**

Download latest version of WordPress from - WordPress.org/download.

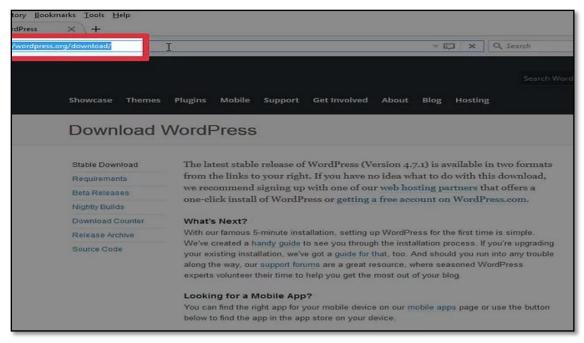

Figure 3.3.1: WordPress.org/download screenshot

Using the web-admin dashboard, created a MySQL database for WordPress

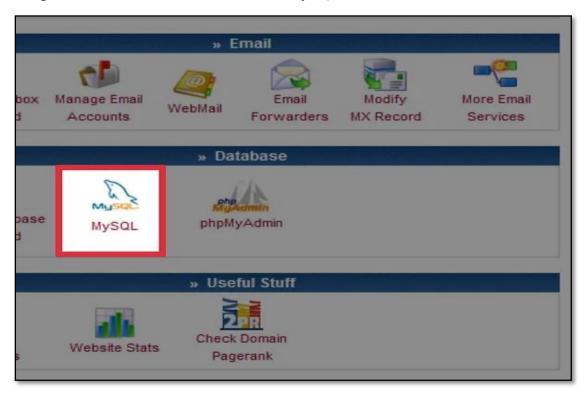

Figure 3.3.2: created MySQL database screenshot

Configured WordPress configuration file for created database connection.

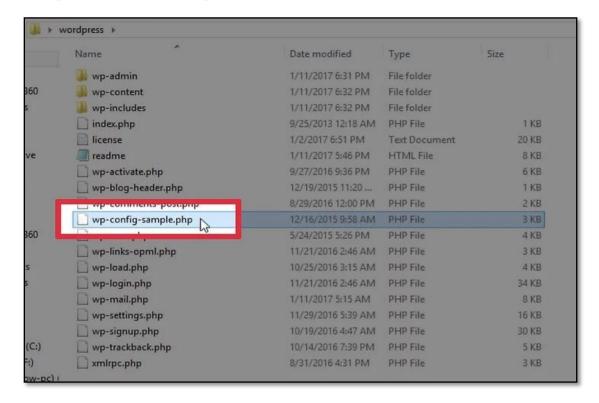

Figure 3.3.3: Configured WordPress configuration file

```
wp-config-sample - Notepad
File Edit Format View Help
<?php
* The base configuration for WordPress
* The wp-config.php creation script uses this file during the
* installation. You don't have to use the web site, you can * copy this file to "wp-config.php" and fill in the values.
   This file contains the following configurations:
* * MySQL settings
* * Secret keys
   * Database table prefix
* @link https://codex.wordpress.org/Editing_wp-config.php
 * @package WordPress
// ** MySQL settings - You can get this ir o from your web host ** //
/** The name of the database for WordPress */
/** The name of the database for WordPress
define('DB_NAME', 'database name here');
 ** MySQL database username */
define('DB_USER', 'username_here');
 ** MySQL database password */
define('DB_PASSWORD', 'password_here');
 ** MySQL hostname */
define('DB_HOST', 'localhost');
/** Database Charset to use in creating database tables. */
define('DB_CHARSET', 'utf8');
```

Figure 3.3.4: created database connection

Using a FTP client, uploaded configured wordpress files to the root directory of desired subdomain "honeyman.mango-int.com"

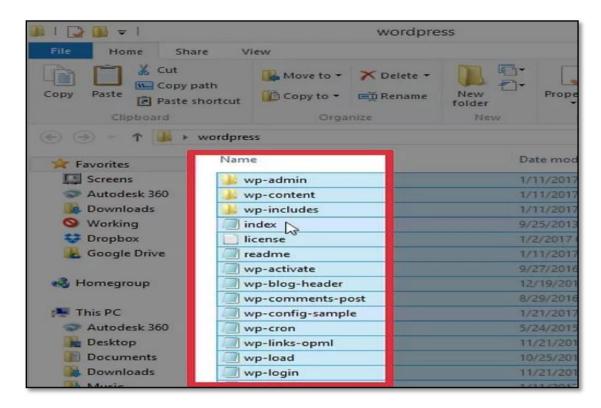

Figure 3.3.5: FTP client, uploaded configured wordpress files

Installed wordpress by visiting "honeyman.mango-int.com/wp-admin/install.php" for the 1<sup>st</sup> time.

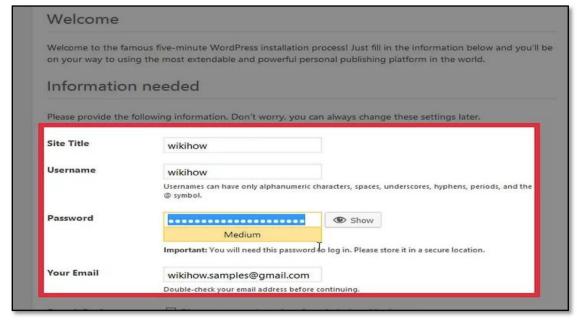

Figure 3.3.6: Installed wordpress screenshot

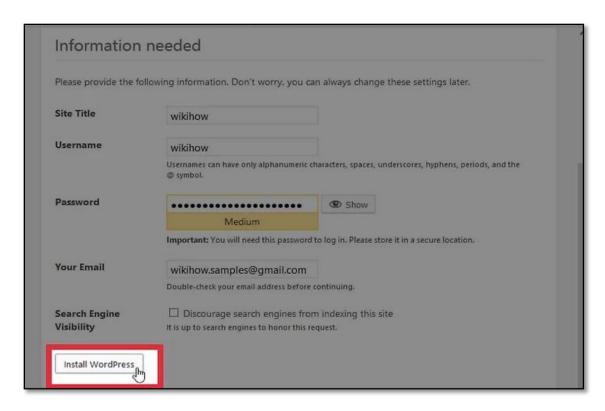

Figure 3.3.7: Installed wordpress screenshot

Login using the created account for WordPress

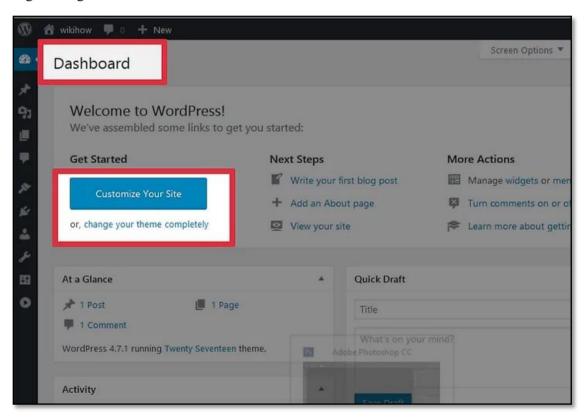

Figure 3.3.8: Login using the created account screenshot

Site design customization. Theme selection – Escapade (Version: 1.1.2)

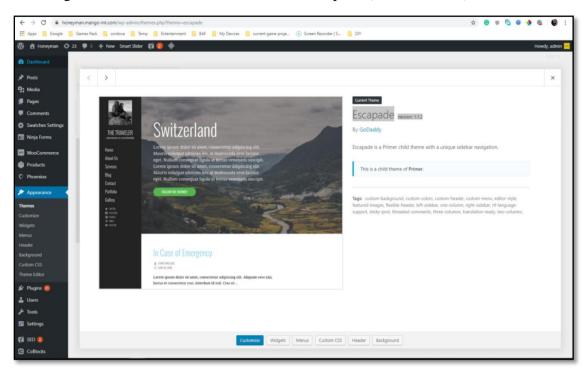

Figure 3.3.9: Theme selection – Escapade (Version: 1.1.2)screenshot

Installed WooCommerce and some 3<sup>rd</sup> party plugins for customization.

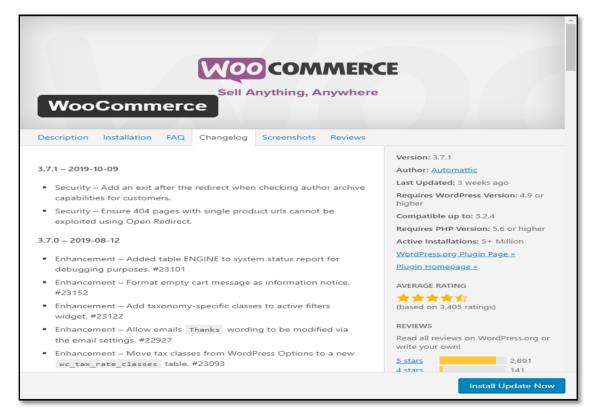

Figure 3.3.10: Installed WooCommerce and some 3<sup>rd</sup> party plugins

Customized theme and WooCommerce settings as per brand design.Created various pages for content display.

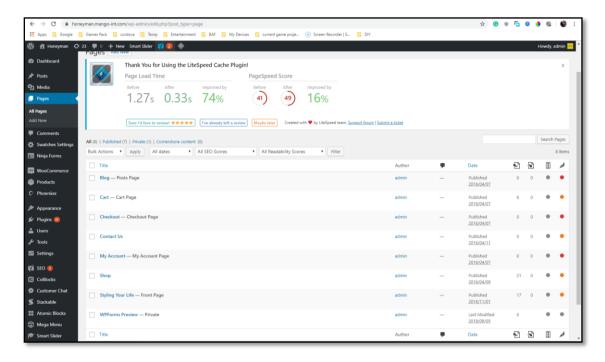

Figure 3.3.11: Created various pages screenshort

Added products and information according to company catalog.

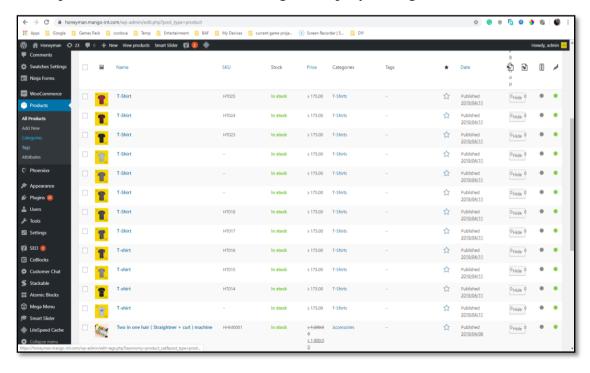

Figure 3.3.12: Added products and information

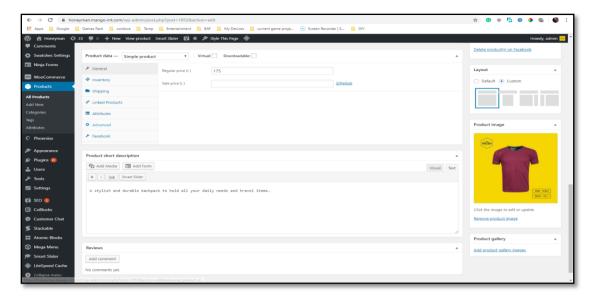

Figure 3.3.13: Added single product screenshot

After this change accordingly, i.e., change page image examples and features.

## **Features of Front Page**

- Menu for the easy navigation of all the sections.
- On Sale section.
- Best Selling section.
- Live Facebook chat.
- On-menu cart view.

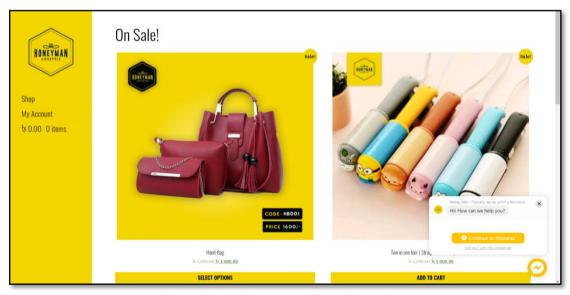

Figure 3.3.14: Home page View of the website

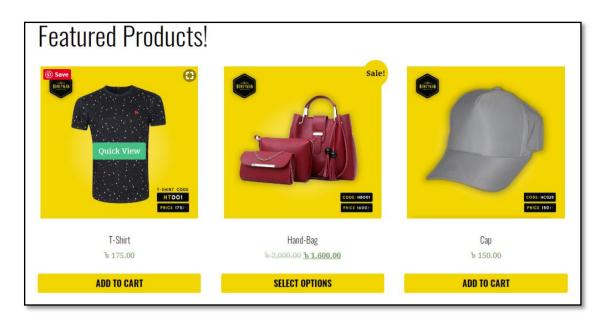

Figure 3.3.15: Featured products View

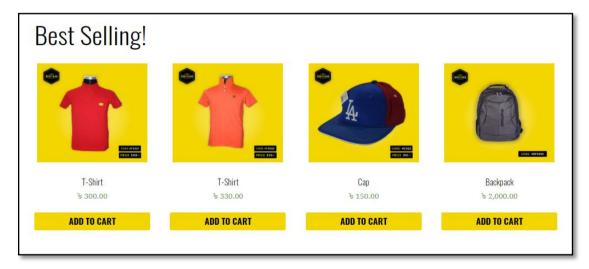

Figure 3.3.16: Best selling products view

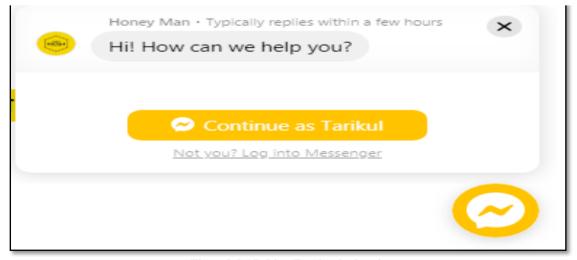

Figure 3.3.17: Live Facebook chatview

## **Features of Shop Page**

- In Shop page have categories.
- My account
- Add to cart options in every item.
- Live Facebook chat.

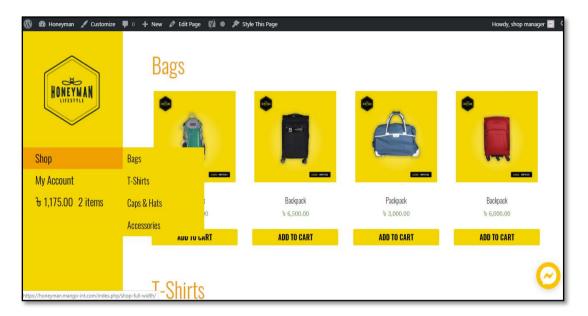

Figure 3.3.18: Shop categories view

## **Features of Single products**

- In Single products have Product name.
- Product price, Product descriptions.
- Product review options.
- Related product suggestion.
- Add to cart options

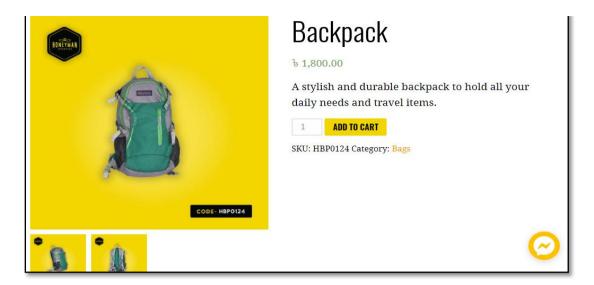

Figure 3.3.19: Single product view

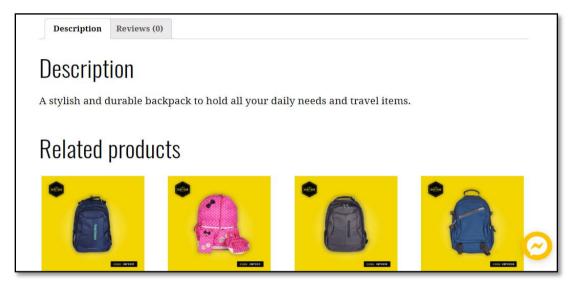

Figure 3.3.20: Single product Descriptions

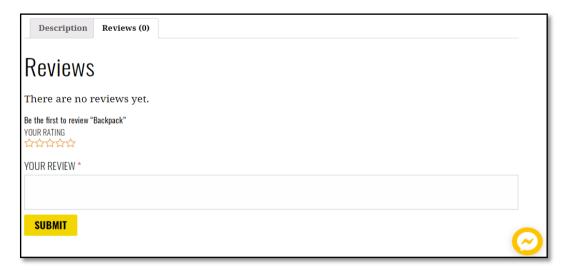

Figure 3.3.21: product Reviews view

## **Features of My Account Page**

• Login And Registration form

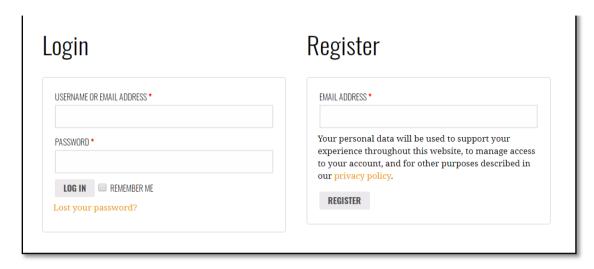

Figure 3.3.22: Login And Registration form

## Tech News portal Management system development

## Languages Used

- HTML5 and CSS3 for creating the os or Front-End and colorized the location.
- WordPress because the CMS for development for the location.
- PHP as the server-side language.
- Redux framework for beautifying the dashboard

## **Features of Front Page**

- Menu bar and search box.
- Live TV channels.
- Social media icon shows.
- Lead news with details.
- Category shows
- Search box for any kind of news search.
- Logo.
- Some advantaging shows.

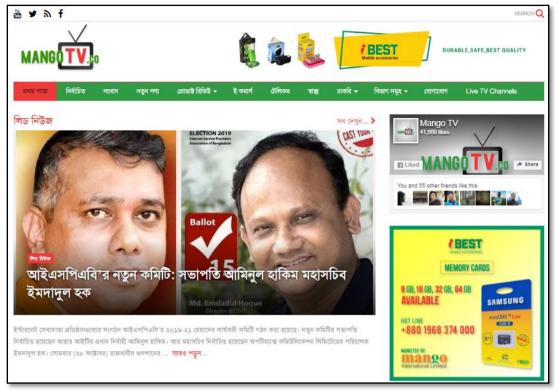

Figure 3.3.23: Features of Front Page view

## **Features of Category View page**

- Every different types of news divided by categories.
- Easy to find specific news.
- Advertisement some images for generate revenue.
- Live TV channels.

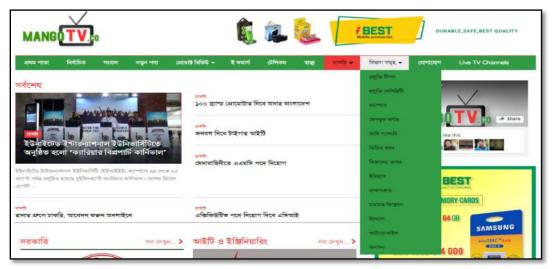

Figure 3.3.24: Features of Category View page

## **Features of Single News View**

- In details of news shows future image headline with descriptions.
- Tabbed showcase is also present there.
- Live Tv channels.
- Show TV channel liked people also can share.
- Every can share news different social media.
- Beside show lasted published news.
- Also show Propuler news.

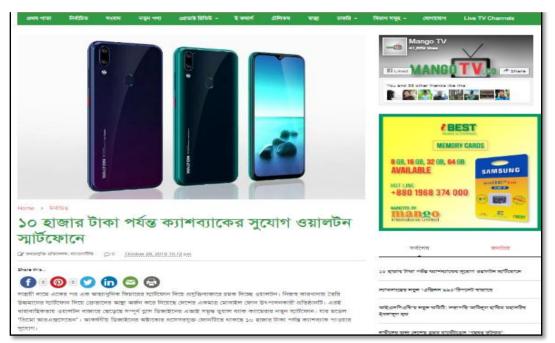

Figure 3.3.25: Features of Single News View

#### **Admin Panel or Dashboard Features**

- Admin will be post the news.
- Admin will be deleting or modify the news.
- Admin will be save the news as drafts.
- Admin can be update or reset the system.
- The clean and simple interface of the default WordPress dashboard.
- Admin will be add or set multiple moderators or editors.
- Admin will be set the role of the admin panel users.
- Admin will be modification and organize the read and section.

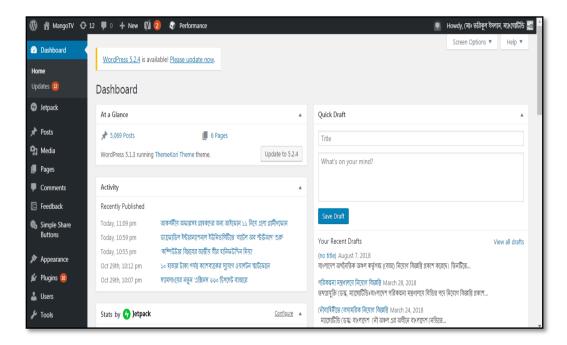

Figure 3.3.26: Admin Panel or Dashboard Features

## More Projects and Technologies I've worked with

Table 3.3.27: More Projects I've worked

| Project Name                  | Technology Used      |
|-------------------------------|----------------------|
| Corporate Websites            | HTML, CSS, WordPress |
| ERP Software                  | HTML, CSS, PHP       |
| Portfolio Websites and Themes | HTML, CSS, WordPress |
| Online News portal            | HTML, CSS, WordPress |

Table 3.3.28 More Technologies I've worked

| Technology             | Expertise    |
|------------------------|--------------|
| Google Material Design | Medium 75%   |
| Google Ads             | Expert80%    |
| Google analytics       | Medium 75%   |
| VUE JS                 | Beginner 10% |
| Node JS                | Beginner 40% |
| Semantic UI            | Medium 75%   |
| Laravel                | Beginner 30% |
| Facebook adds          | Expert 90%   |

## 3.5 Challenges

I working period facing several problems, challenges are easy throughout the completion of projects. I has faced problems too; however, overcoming is another expertise on behalf of me. Even error or problem resolution and find do the projects have another part of gathering new knowledge and after that come happiness. Also my trainer really helped me a lot to solve problems. It's going to build an added assured to require ensuing challenges.

## **CHAPTER 4**

## **COMPETENCIES AND SMART PLAN**

## 4.1 Competencies Earned

I've worked with many who come throughout my internship. I've done those jobs inside the specified timeline. So I may say I'm enough mature currently to try to any reasonably exhausting and difficult job within the ICT sector associated with Full-Stack web Development. For this dynamic difficult time, I'm wholly ready for the career. I've a hand at hand expertise for creating the super dynamic sites and humanoid application with the new age technologies.

Even I'm totally ready for learning new technologies inside a brief time. Currently, more technologies come back daily and dominant trend. I'm wholly prepared for taking those challenges.

There are additional issues to make once I working with Technologies. It's terribly simple but typically it's not matched with my expectations, and placed in an applicable place. Web designing isn't a simple task. It takes heaps of ability, singularity and group action sessions to return up with nice web design. Only a web designer will tell concerning the challenges they are going through on a daily basis. web designs that square measure likeable and appreciated by target market and clients are largely the results of constant development and regressive important thinking. Website's set with multiple apps beside its ability to be responsive is simply a couple of factors that are pondered by the web designer. This makes web designing a challenging role.

Really web development is so best and ultimate interested and arduous on behalf of me, by the position coaching I might learn an perceive several objectives with interest as if it absolutely was arduous when learning I will perceive web development is therefore interested then alternative languages. I did the solution to problems and alternative issues in my training period. Clean code reduces surprising errors, which may have an effect on page load

#### 4.2 Smart Plan

I've already planned and mapped my career for enhancing and making outstanding web technology. I've planned on the point of beautify my future by the subsequent steps:

- Working with the new difficult job.
- CV and experience creating for tracing a stronger career.
- LinkedIn Profile enhancing.
- Up so far myself with the technology.
- Continuing work for basic cognitive process my gained knowledge.
- Searching for doing new and inventive arts and style.

#### 4.3 Reflections

- Doing a difficult job with an inspired team.
- Creating one thing outstanding for my country.
- Learn additional technology.
- Start associate degree Initiative for creating new opportunities.
- Creating one thing for the state and world.

## **CHAPTER 5**

#### CONCLUSION AND FUTURE CAREER

#### 5.1 Discussions and conclusion

I've learned numerous things during this internship. The way to manage a project and manage the timeline was the foremost vital topic. Knowledge regarding varied web Application technologies will facilitate Pine Tree State to search out a far better career than others. Once more operating united with a team expertise can facilitate Pine Tree State to boost my discovery. I learn to measure during a completely different setting from the one I'm accustomed. Indeed, I grew a lot of Independent in work and conjointly in daily life. There are vast opportunities accessible for the scholars who want to work during this field. Many private and public organizations hire web designer for his or her on-line work and website development. With the speedy advent of online business, the demand of webdevelopment professionals is increasing and this has created large job chance forthe aspirants within the coming days. Also associate knowledgeable person during this field also can work as a freelancer; there are severalonline corporations which give online projects to the people.

#### **5.2 Scope for Further Career**

This internship and knowledge can facilitate me to utilize my future career. Still, I've some limitations on my knowledge and I've to be told a lot of. However, my gift data will facilitate ME enough to trace the simplest career of the century. I'm seeing the subsequent future career maybe my target.

- Good data of web Development will facilitate Maine to figure with dynamic and artistic jobs.
- Information concerning team management, corporate manners, rules and laws plan, leadership skills, etc will choose Maine to the leading company.
- Besides Digital marketing data, SEO knowledge, client handling, vendor management skills cooperative work can facilitate Maine to induce the simplest career.

#### **REFERENCES**

- [1] Honeyman, Available at <<https://honeyman.mango-int.com/>>, last accessed on 25-11-2019 at 10:50 PM.
- [2] Creative Mango, Available at <<a href="https://creative.mango-int.com/">>>, last accessed on 25-11-2019 at11:00 AM.">>>, last accessed on 25-11-2019 at11:00 AM.</a>
- [3] Mango TV, Available at << https://mangotv.co/>>, last accessed on 20-11-2019 at 03:00 PM.
- [4] Wordpress, Available at <<ht>https://wordpress.com/>>, last accessed on 01-09-2019 at 10:00 AM.
- [5] Woocommerce, Available at <<https://woocommerce.com/>>, last accessed on 05-09-2019 at 10:00 AM.
- [6] Wordpree Themes, Available at <<https://wordpress.org/themes/escapade/>>, last accessed on 11-09-2019 at 11:00 AM.
- [7] Wikipedia, Available at << https://www.wikipedia.org/>>, last accessed on 10-10-2019 at 12:00 AM.

**APPENDIX** 

**Appendix A: Internship Reflections** 

For my internship, I had the pleasure of working at creative Mango. Throughout my

internship, my self-addressed four proficiency that was a mixture of skills, knowledge,

and options that ready Maine to hold out my job performance. As an intern, I actually

have diligently self-addressed such competency as thinking, communication, teamwork,

and collaboration. One of the competencies that I mirror on is having the ability to use

crucial thinking skills to resolve the matter.

Now I'm altogether ready for any quite difficult and dynamic job. This expertise

facilitates Maine to be assured regarding my future and I'll be invariably happy to

creative Mango for such quite help in my career.

**Appendix B: Company Detail** 

Creative Mango (A concern of Mango International Limited)

Website: https://creative.mango-int.com/

Email: contact@creativemango-bd.com

Phone: 01685-937696

Office Address: H B3, Block E, JakirHosain Road,

Mohammadpur, Dhaka-1207

11/1/2019 **Turnitin** 

# **Turnitin Originality** Report

Processed on: 01-Nov-2019 21:35 +06

ID: 1205002664 Word Count: 3639 Submitted: 1

Tri By Nusrat Jahan

Similarity Index

24%

Similarity by Source

Internet Sources: 11% Publications: 0% 17% Student Papers:

13% match (student papers from 03-Apr-2019) Submitted to Daffodil International University on 2019-04-03 5% match (Internet from 18-Jan-2019) http://identitygroup.co.uk/an-introduction-to-identitys-creative-team/

2% match (student papers from 20-Apr-2019) Submitted to Daffodil International University on 2019-04-20

1% match (Internet from 25-Jul-2019) http://dspace.daffodilvarsity.edu.bd:8080/handle/123456789/2917?show=full

1% match (Internet from 15-Nov-2017) http://www.lawriecornish.com/lc\_brochure.pdf

1% match (student papers from 22-May-2019) Submitted to Daffodil International University on 2019-05-22

- < 1% match (student papers from 09-Apr-2015) Submitted to Career Education Corporation Online on 2015-04-09
- < 1% match (student papers from 03-May-2018) Submitted to University of Moratuwa on 2018-05-03
- < 1% match (Internet from 19-Nov-2013) http://www.homehouseestates.co.uk/team
- < 1% match (Internet from 04-Jun-2019) https://www.converticacommerce.com/support-maintenance/beginners-guide-to-

setting-up-the-first-wordpress-website-part-ii/

- < 1% match (student papers from 19-Aug-2004) Submitted to University of Ballarat on 2004-8-19
- < 1% match (student papers from 25-Oct-2019) Submitted to University of Salford on 2019-10-25

ABSTRACT Internship with Web Design and Development as a "Web Developer", Work with new web technology and gaining of the knowledge to develop a giant project has been wide mentioned within the internship time.

Working expertise with numerous projects and on the massive team is completely different within the surroundings as we predict usually. Duties of a web Developer and co-operational working procedure are mentioned absolutely during this report. Working expertise with html, CSS, JS, PHP, and WordPress, PHP (Laravel; CodeIgniter, Symphony; Magento; YII; Cake PHP, etc.), CMS (WordPress; Joomla, etc.) are centered within the discussion. A way to add a team reciprocally and co-efficiently by following a special operating model is additionally mentioned within the report. In the main my add developing Newspapers, E-Commerce, and lots of a lot of dynamic Websites has been absolutely mentioned, and additionally worked some completely different work that isn't associated with web development. As daily some news posting, within the company news portal afterward do SEO on this news, additionally I learned concerning Digital marketing deeply. I gathered knowledge as client handling and vendor management with the corporate. Page No III TABLE OF CONTENTS CONTENTS Acknowledgements, Abstract List of Figures CHAPTER Chapter 1: Introduction 1.1 Introduction 1.2 Motivation 1.3 Internship Objectives 1.4 About the Company 1.5 Report Layout Chapter 2: Organization 2.1 Introduction 2.2 List of Services And Market Situation 2.3 Target Group PAGE NO III V 1 1 1 2 3 4 4 4 2.4 SWOT Analysis 2.5 Organizational Structure Chapter 3: Tasks, Projects And Activities 3.1 Daily Task and Activities 3.2 Events and Activities 3.3 Task and Activities 3.4 Challenges Chapter 4: Competencies And Smart Plan 4.1 Competencies Earned 4.2 Smart Plan 4.3 Reflections Chapter 5: Conclusion And Future Career 5.1 Discussion and Conclusion 5.2 Scope for Further Career 5 6 7 7 8 21 22 22 22 23 23 Page No IV LIST OF FIGURES FIGURES PAGE NO. Figure of 2.5.1: SWOT Analysis 5 Figure of 2.6.1 Organization Structure 6 Figure of 3.3.1: WordPress.org/download screenshot 9 Figure of 3.3.2: created MySQL database screenshot 9 Figure of 3.3.3: Configured WordPress configuration file 10 Figure of 3.3.4: created database connection 10 Figure of 3.3.5: FTP client, uploaded configured wordpress files. 11 Figure of 3.3.6: Installed wordpress screenshot 11 Figure of 3.3.7: Installed wordpress screenshot 12 Figure of 3.3.8: Login using the created account screenshot 12 Figure of 3.3.9: Theme selection – Escapade (Version: 1.1.2)screenshot 13 Figure of 3.3.10: Installed WooCommerce and some 3rd party plugins 13 Figure of 3.3.11: Created various pages screenshot 14 Figure of 3.3.12: Added products and information 14 Figure of 3.3.13: Added single product screenshot 15 Figure of 3.3.14: Home page View of the website 15 Figure of 3.3.15: Featured products View 16 Figure of 3.3.16: Best selling products view 16 Figure of 3.3.17: Live Facebook chat view 16 Figure of 3.3.18: Shop categories view 17 Figure of 3.3.19: Single product view 17 Figure of 3.3.20: Single product Descriptions 18 Figure of 3.3.21: product Reviews view 18 Figure of 3.3.22: Login And Registration form 18 Figure of 3.3.23: Features of Front Page view 19 Figure of 3.3.24: Features of Category View page 20 Figure of 3.3.25: Features of Single News View 20 Figure of 3.3.26: Admin Panel or Dashboard Features 21 Page No V CHEPTER 1 INTRODUCTION 1.1 Introduction The internship was concerning front table work expertise with fashionable web technologies from the terribly first or the scratch like html, CSS, JS, JQuery, PHP and different languages and an introduction to web-based application development with the demand of current age and also the consumer satisfaction. This internship can involve dynamic and difficult opportunities and facilitate to trace the simplest career for the twenty first century. This can be an excellent chance to be told active hands expertise on web application development. 1.2 Motivation I worked with associate internship program to develop myself for making the most effective career as a web application developer. I think that this career is the most powerful career during this twenty first century. Once more this job includes super dynamic surroundings that may facilitate Maine to grow more

within the next decade and can facilitate Maine to make a start-up. They helped Maine and therefore the alternative worker in learning new technologies, methods and numerous ideas those can facilitate for the expansion of any company and therefore the best team. Once more that will facilitate Seeking for a challenging and artistic job during a dynamic and better work place wherever I will use my strong technical knowledge and skills. 1.3 Internships Objective I've learned knowledge regarding web technology. There was a perception that was the importance of the web sites and mobile applications for the establishments, Businesses, Brandings, Personals, Spreading the News, Discussions, Communication and also the alternative functions area unit most what's onerous to explain in words. I've tough company knowledge conjointly a company manner to specific my career in the future. I learned a way to build a giant project to collaborate with a team. We have a tendency to work beside our other team members. That's why I learned teamwork. That internship raised my knowledge, responsibility and maintaining company rules and laws. Now I will implement my innovative concepts, skills and creativeness for develop my career within the best job sector in our country. 1.4 About the Company Creativity forms the backbone of everything they do at Creative Mango. Inventing creative solutions to even the most random tasks is what makes us special. Creative Mango believes in creative insights and abilities to deliver their client creative ideas and content that speaks and connects with their target audiences. Creative Mango firmly believes in collaborative partnership with their clients to contribute meaningfully to deliver a real economic and brand value. Creative Mango have a strong team of exceptional creative's with professional experiences in agency and in-house design, all of whom bring something <u>different to the mix. From the planning stage, through to the final design or</u> construction, creative team can produce effective, original designs which exceed expectations. Whether it be graphic design, video, illustration, typography, web design, conceptual design, or 3D modeling, the team have expertise in all these skills, allowing to fulfill and exceed the client's brief. Creative Mango want to form a one stop center for branding and marketing, creative audio-visual production, website and app development, printing and packaging, event management both corporate and personal means. With a dedicated team Creative Mango try to provide their clients the best they want to acquire. For this, teamwork is very important to us at Creative Mango and plays a pivotal role in all projects. Creative Mango work as a team, are transparent, aim to open doors, and establish long-term partnerships with our clients. Creative Mango knows what it takes to deliver outstanding client service and appreciate that the smallest details and demonstration of ownership and care make all the difference. Creative Mango is here to protect their client's interest and deliver on every occasion. The collective skill set and nature of the team means that no matter how big or small the project, together with the Account and Project Managers, it will be given the thought, dedication, and application it deserves. Creative Mango Dreams: To create a hub for all sorts of creative production with full dedication and enthusiasm to meet the requirement of creative mangos clients. To dissolve the fine line between clients and creative minds. 1.5 Report Layout Report style is an archive that goes concerning as a format or visual that characterizes the point of view of a report. A report format can usually utilize tables to prepare content, wherever the report contains info fields, content or image. Discussion on Chapter 1-5 o In 'Chapter-1' I actually have mentioned the motivation, Objectives and also the Introduction of the company wherever I completed my internship. o In 'Chapter-2' I' ve mentioned all the organizations wherever <u>I've done my internship</u>. <u>I</u> conjointly delineated the Introduction of the organization, SWOT analysis, and organizational Structure. o Chapter-3' is all concerning the daily tasks and activities, events

and activities <u>I've</u> challenged, <u>My</u> Project tasks activities <u>and</u> also the challenges featured within the internship. o In 'Chapter-4' there mentioned the earning of competencies, making sensible plans and reflections of the organization. o In 'Chapter- 5' I've mentioned the conclusion of the internship and also the expected future career by the gained knowledge from the organization. CHAPTER 2 ORGANIZATION 2.1 Introduction Creative Mango since its inception in 2018 has given the best IT services likeWeb Development, Mobile App Development, Game Development, Graphic Design, Printing & Packaging etc. From the planning stage, through to the final design or construction, dedicated creative team can produce effective, original designs which exceed expectations. Whether it be graphic design, video, illustration, typography, web design, conceptual design, or 3D modeling, the team have expertise in all these skills, allowing to fulfill and exceed the client's brief. Creative Mango wants to form a one stop center for branding and marketing, creative audio-visual production, website and app development, printing and packaging, event management both corporate and personal means.. 2.2 List of Services o Game Development o Web Design & Development o App Development o Branding & Marketing as product development, Strategy Planning, Digital Marketing. o Event Management o Audio-Visual, Animation, Photography o Graphic Design, 3D Design & Rendering o Printing & Packaging 2.3 Market Situations Creative Mango has created the most valuable market situations for their fair and fast services with reliable costing. Creative Mango gives the services of various training of Computer. And in this present age this has a lot of possibilities among the modern business competitions. Again the training Web Design, Web <u>Development</u>, Game Development, <u>Graphic Design</u>, <u>Logo Design</u>, Lead Generations, SEO, Digital Marketing on Demand. Creative Mango has big market demand as game development. They have already done nine mobile games in Market. 2.4 Target Group o New companies or business is a great target for making their web sites, Business consultancy, marketing statics, Digital Marketing solutions etc. o New news papers for making the online portal and live broadcasting system. o Sale their mobile games different market as Robi, GP etc. o New hospitals and other enterprises to help them to build their web sites, mobile applications, management system, Online marketing, graphics design service etc. o Individuals for making their portfolios and mobile application. 2.5 SWOT Analysis Strengths Weakness SWOT Opportunities Threats Figure of 2.5.1: SWOT Analysis Strengths o The company has the soundness to form distinction comparison alternative IT firms, o Best Game Developer and additionally a training provider within the town. o Best web design and development Services following the new trend. o Best consultancy, Branding, and marketing strategies Digital marketing Solutions. o Best mobile application services. o Fair and reliable services. Page No 5 Weakness o o Business team management. Small range of workers will hamper productivity. o Critical state of affairs handling Opportunities o Opponents aren't able to run with its topographic point, o Working with stylish technology will bring a lot of satisfaction. o People area unit finite with truthful service however creative Mango ensures that, o Creative mango's Game makes an enormous employment space within the next decade. Threats o Working with new technology has to create new team learning, o New technologies produce a tough downside typically to resolve. o Some firms square measure operating arduous to achieve the purpose. 2.6 Organization Structure Organization Md Ahsanul Haque Nur Head of O&M Mohammad Toufiqul Islam Founder and CEO Md Rofikul Islam General Manager Mahajabin Akter Co-Founder and Advisor Figure of 2.6.1 Organization Structure CHAPTER 3 Tasks, Projects and Activities 3.1 Daily Task and Activities The workplace starts at 09.30 am and ends at 06.00 pm frequently six days during a week, in this fundamental measure, I had

several tasks to try and do with. o Starting with basic computer style with HTML5, CSS3, JS. o Tracing the error for the designs and fixing them. o After one month I long -faced a project of WordPress theme customization and development. o Learned a way to do SEO, Digital marketing, Facebook Ads, Google ads, etc. o After a pair of months I had worked with associate degree E- Commerce website and news portal. Also, I did a daily news post and SEO. o Learning new technologies and new artistic and outstanding style unceasingly. 3.2: Events and Activities This internship helps ME to find out new languages and technologies at intervals a brief time. That helped ME to form myself documented with the IT event management and different activities at intervals the regular timeline. The internship helped ME to develop my expertise handy at hand comes and heal ME to develop my resume and portfolio. There was a challenge for each project I developed in my intern time. Those challenges were following the timeline, creating the outstanding comes, bring client satisfaction, making certain the no want a lot of revisions on the comes. Again there was a pleasant atmosphere for <u>learning and</u> dealing <u>in a very friendly</u> mental attitude <u>co-operational</u> platform. That helped to realize the expertise to figure in suit myself in any reasonably geographical point and organization. 3.3: Project Task and Activities The primary aim of this Internship was to learn Web for the ecommerce Industry. So I worked with an E-Commerce System, several web sites, Themes and Plugins. E-Commerce site and Whole Management system development Honeyman - Styling your life Technology used o Web server -Linux o Front-end - HTML, CSS (WordPress) o Back-end - PHP, MySQL (WordPress + MySQL) o CMS - WordPress o Store management system -WooCommerce WordPress plugin o 3rd party plugins - Ninja forms, Yoast SEO, Facebook chat integration, Social login Get a domain name o At Creative Mango we had dedicated company domain "mango-int.com" and a subdomain "honeyman.mango-int.com" was assigned for the project. Get hosting o At Creative Mango we had dedicated unlimited ssd hosting subscription and that was used for the project. Installing WordPress a. Download latest version of WordPress from - WordPress.org/download Figure of 3.3.1: WordPress.org/download screenshot b. Using the web-admin dashboard, created a MySQL database for WordPress Figure of 3.3.2: created MySQL database screenshot Page No 9 c. Configured WordPress configuration file for created database connection. Figure of 3.3.3: Configured WordPress configuration file Figure of 3.3.4: created database connection d. Using a FTP client, uploaded configured wordpress files to the root directory of desired subdomain "honeyman.mango-int.com" Figure of 3.3.5: FTP client, uploaded configured wordpress files e. Installed wordpress by visiting "honeyman.mango-int.com/wp-admin/install.php" for the 1st time. Figure of 3.3.6: Installed wordpress screenshot Figure of 3.3.7: Installed wordpress screenshot f. Login using the created account for WordPress Figure of 3.3.8: Login using the created account screenshot Page No 12 g. Site design customization Theme selection - Escapade (Version: 1.1.2) Figure of 3.3.9: Theme selection – Escapade (Version: 1.1.2) screenshot h. Installed WooCommerce and some 3rd party plugins for customization Figure of 3.3.10: Installed WooCommerce and some 3rd party plugins i. Customized theme and WooCommerce settings as per brand design. Created various pages for content display Figure of 3.3.11: Created various pages screenshort i. Added products and information according to company catalog Figure of 3.3.12: Added products and information Figure of 3.3.13: Added single product screenshot AFTER THIS CHANGE ACCORDINGLY, ie, change page image examples and features. Features of Front Page o Menu for the easy navigation of all the sections. o On Sale section. o Best Selling section. o Live Facebook chat. o On-menu cart view. Figure of 3.3.14: Home page View of the website Figure of 3.3.15: Featured products View Figure of 3.3.16: Best

selling products view Figure of 3.3.17: Live Facebook chat view Features of Shop Page o In Shop page have categories. o Add to cart options in every item. o Live Facebook chat. Figure of 3.3.18: Shop categories view Features of Single products o In Single products have Product name, o Product price, Product descriptions. o Product review options. o Related product suggestion. o Add to cart options Figure of 3.3.19: Single product view Figure of 3.3.20: Single product Descriptions Figure of 3.3.21: product Reviews view Features of My Account Page o Login And Registration form Figure of 3.3.22: Login And Registration form Tech News portal Management system development Languages Used o HTML5 and CSS3 for creating the os or Front-End and colorized the location. o WordPress because the CMS for development for the location. o PHP as the server-side language. o Redux framework for beautifying the dashboard Features of Front Page o Menu bar and search box. o Live tv channels. o Social media icon shows. o Leed news with details. o Category shows o Search box for any kind of news search. o Logo. o Some advantaging shows. Figure of 3.3.23: Features of Front Page view Features of Category View page o Every different types of news divided by categories. o Easy to find specific news. o Advertisement some images for generate revenue. o Live TV channels. Figure of 3.3.24: Features of Category View page Features of Single News View o In details of news shows future image headline with descriptions. o Tabbed showcase is also present there. o Live Tv channels. o Every can share news different social media. Figure of 3.3.25: Features of Single News View Admin Panel or Dashboard Features o Admin will be post the news. o Admin will be delete or modify the news. o Admin will be save the news as drafts. o Admin can be update or reset the system. o The clean and simple interface of the default WordPress dashboard. o Admin will be add or set multiple moderators or editors. o Admin will be set the role of the admin panel users. o Admin will be modification and organize the read and section. Figure of 3.3.26: Admin Panel or Dashboard Features 3.4 Challenges I working period facing several problems, challenges is easy throughout the completion of projects. I've faced problems too; however, overcoming is another expertise on behalf of me. Even error or problem resolution and find do the projects have another part of gathering new knowledge and after that come happiness. Also, my trainer really helped me a lot to solve problems. It's going to build an added assured to require ensuing challenges. CHAPTER 4 Competencies and Smart Plan 4.1 Competencies earned I've worked with many who come throughout my internship. I've done those jobs inside the specified timeline. So I may say I'm enough mature currently to try to any reasonably exhausting and difficult job within the ICT sector associated with Full-Stack web Development. For this dynamic difficult time, I'm wholly ready for the career. I've a hand at hand expertise for creating the super dynamic sites and humanoid application with the new age technologies. Even I'm totally ready for learning new technologies inside a brief time. Currently, more technologies come back daily and dominant trend. I'm wholly prepared for taking those challenges. 4.2 Smart Plan I've already planned and mapped my career for enhancing and making outstanding web technology. I've planned on the point of beautify my future by the subsequent steps: o Working with the new difficult job. o CV and experience creating for tracing a stronger career. o LinkedIn Profile enhancing, o Up so far myself with the technology, o Continuing work for basic cognitive process my gained knowledge. o Searching for doing new and inventive arts and style. 4.3 Reflections o Doing a difficult job with an inspired team. o Creating one thing outstanding for my country. o Learn additional technology, o Start associate degree Initiative for creating new opportunities. o Creating one thing for the state and world. CHAPTER 5 Conclusion and Future career 5.1 Discussions and conclusion I've learned numerous things during this internship. The way to manage a project and

11/1/2019

manage the timeline was the foremost vital topic. Knowledge regarding varied web Application technologies will facilitate Pine Tree State to search out a far better career than others. Once more operating united with a team expertise can facilitate Pine Tree State to boost my discovery. 5.2 Scope for Further Career This internship and knowledge can facilitate ME to utilize my future career. Still, I've some limitations on my knowledge and I've to be told a lot of. However, my gift data will facilitate ME enough to trace the simplest career of the century. I'm seeing the subsequent future career maybe my target. o Good data of web Development will facilitate Maine to figure with dynamic and artistic jobs. o Information concerning team management, corporate manners, rules and laws plan, leadership skills, etc will choose Maine to the leading company. o Besides Digital marketing data, SEO knowledge, client handling, vendor management skills cooperative work can facilitate Maine to induce the simplest career Page No 23 APPENDIX Appendix A: Internship Reflections For my internship, I had the pleasure of working at creative Mango. Throughout my internship, I self-addressed four proficiency that was a mixture of skills, knowledge, and options that ready Maine to hold out my job performance. As AN intern, I actually have diligently selfaddressed such competency as thinking, communication, teamwork, and collaboration. One of the competencies that I mirror on is having the ability to use crucial thinking skills to resolve the matter. Now I'm altogether ready for any quite difficult and dynamic job. This expertise facilitates Maine to be assured regarding my future and I'll be invariably happy to creative Mango for such quite help in my career. Appendix B: Company Detail Creative Mango (A concern of Mango International Limited) Web address: https://creative.mango-int.com/ Email: contact@creativemango-bd.com Phone: 01685-937696 Office Address: H B3, Block E, Jakir Hosain Road, Mohammadpur, Dhaka 1207 Map Link: https://bit.ly/2N6ZU9L REFERENCES https://honeyman.mango-int.com/ https://creative.mango-int.com/ https://www.facebook.com/creativemangoworks/ https://mangotv.co/ https://www. wikipedia .org/ https://www. google.com/ https://wordpress.com/ https:// woocommerce.com/ https://wordpress.org/ themes/escapade/ Page No 24 Page No 1 Page No 2 Page No 3 Page No 4 Page No 6 Page No 7 Page No 8 Page No 10 Page No 11 Page No 13 Page No 14 Page No 15 Page No 16 Page No 17 Page No 18 Page No 19 Page No 20 Page No 21 Page No 22